## **روندنماي اجرایی**

دو).پیوست*TU*.1*32*دریافت فرم ارزیابی آثار پژوهشی از پورتال دانشگاه( .2تکمیل فرم ارزیابی آثار پژوهشی و ارسال در قالب فایل ورد(Word (و (pdf( براي تکمیل فرم موارد زیر توجه شود:

(1) براي درج آثار از قلم بی نازنین و فونت 10 استفاده شود. در هر صفحه فرم صرفا پنج مورد آثار درج شود. در صورتی که تعداد آثار ارسالی بیش از پنج مورد باشد الزاما باید براي بقیه موارد، صفحه یا صفحه هاي جداگانه ارسال شود. مثلا اگر تعداد آثار هفت مورد باشد، پنج مورد در صفحه اول فرم و دو مورد دیگر در صفحه دوم (فرم مجدد)درج می شود. در این حالت در کادر بالاي صفحه اول و در محل مشخص شده قید شود «صفحه یک از دو» و براي صفحه دوم قید شود «صفحه دو از دو».

توجه: شماره ردیف آثار در صفحه دوم از عدد 6 شروع خواهد شد.

(2) ردیف هاي یک تا نه به دقت تکمیل شود. ردیف نه صرفا براي متقاضیان ترفیع است. در ردیف نه منظور از تاریخ خاتمه دوره، روز و ماه و سالی است که ترفیع سالیانه عضو صورت می گیرد. این تاریخ بر اساس روز و ماه و سال شروع بکار عضو محاسبه می شود. مثلا اگر شروع به کار به عنوان عضو هیات علمی در 1390/11/1 باشد، مبدا سالانه براي ترفیع وي هر سال در اول بهمن ماه می باشد.

(3) در ردیف ده عضو می بایست ضمن درج تاریخ خاتمه آخرین قرارداد یا حکم، تصویر آخرین حکم خود را از طریق برنامه پیوند(Hyperlink (به فرم پیوند دهد. چگونگی اجراي این برنامه در همین روند نما در پایین توضیح داده شده است.

(4) براي تکمیل ردیف یازده می بایست پس از تکمیل نهایی فرم، یک فایل پی دي اف از فرم تهیه شود و پس از پرینت و امضا توسط عضو، تصویر آن به همراه سایر مدارك از طریق پست الکترونیک ارسال شود.

(5) ستون هاي12تا 14و 16تا 22 تکمیل شود.

(6) براي پیوند مستندات از ستون 15 استفاده می شود که نحوه پیوند در همین روند نما توضیح داده خواهد شد.

(7) ستون 23 با توجه به مفاد جدول 1-3 آیین نامه ارتقاي اعضاي هیات علمی تکمیل شود.

(8) از درج مطلب در ستون هاي 24 و 25 خودداري شود.

.3ارسال فرم و مستندات به پست الکترونیکی بخش مربوط(پیوست شماره سه)

در هنگام ارسال مستندات از طریق پست الکترونیک، اقدامات زیر ضروري است:

یک و گردآوري، آماده سازي و تفکیک مدارك مورد نیاز بر اساس هر یک از آثارشماره*T32*)1(رعایت دقیق مفاد پیوست

(2)ایجاد یک پوشه(Folder (در رایانه؛ نام این پوشه، نام و نام خانوادگی و گروه متقاضی خواهد بود.

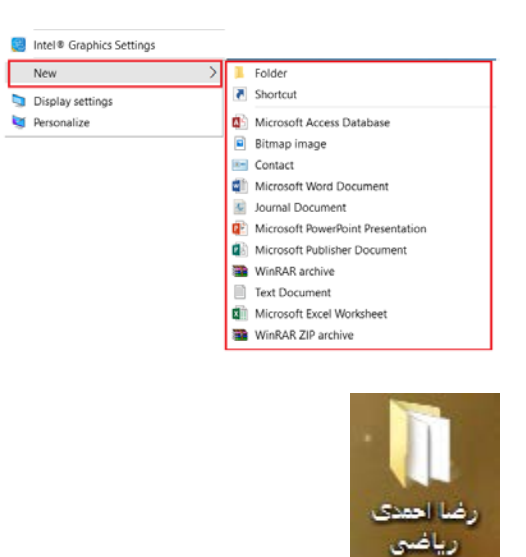

(3)انتقال تصویر کلیه مستندات به پوشه فوق به صورت جدا از هم و نام گذاري هر فایل با شماره ردیف مرتبط در فرم ارزیابی آثار؛

در صورتی که براي یک ردیف در فرم ارزیابی آثار چند فایل مستندات وجود دارد، براي تفکیک شماره هاي یک ردیف، از اعداد ترتیبی استفاده شود. مثلا براي اولین فایل از مدارك(فایل متنی یا تصویري) ردیف یک، به صورت 1-1 براي دومین فایل 1-2 و براي سومین فایل عدد 1-3 استفاده شود.

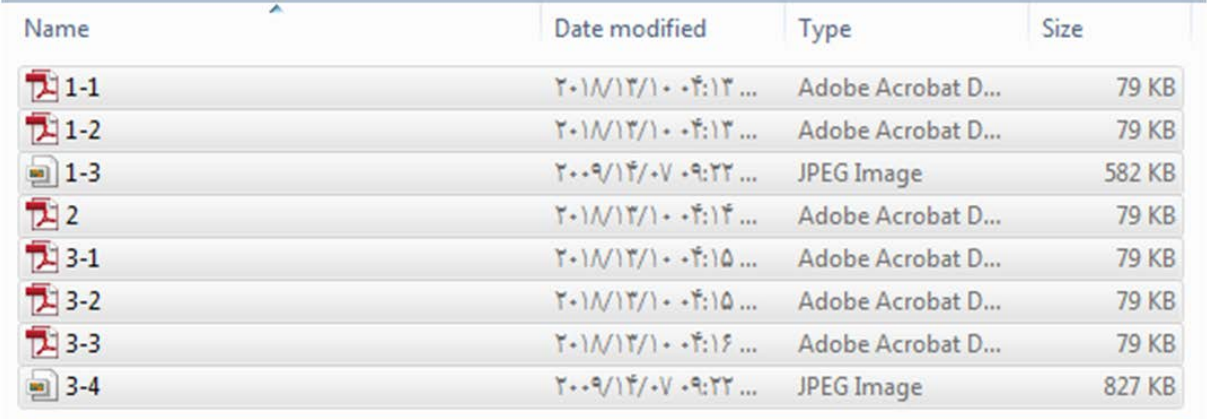

مثال: تصویر یک پوشه که ردیف اول فرم ارزیابی، سه مستند دارد؛ ردیف دو فقط یک مستند دارد ِردیف سه، چهار

(4)در صورتی مستندي از طریق «اسکن از مدارك» تولید شده است، کیفیت اسکن(DPI (حداقل 75 و حداکثر 100 تعیین شود.

در فرم ارزیابی آثار، از طریق ابزار درج (insert) و برنامه پیوند(Hyperlink)، کلیه مستندات را به اثر مربوط پیوند دهید. این کار در ستون 15 مشخص می شود. براي این کار ابتدا شکل اولین دایره در ستون 15 را انتخاب و با راست کلیک کردن بر روي آن، عبارتHyperlink را انتخاب کنید. شکل دایره اول را به مدرك مربوط پیوند دهید.

اگر اثر داراي چندین فایل مستندات بود هر فایل را به ترتیب به علامتهاي دایره بعدي و به ترتیب پیوند دهید. در این حالت براي هر اثر حداکثر پنج فایل می توانید پیوند دهید.

در پایان، کل پوشه به یک پوشه فشرده(ZIP (تبدیل شود و از طریق پست الکترونیک به آدرس مشخص شده(پیوست سه) ارسال شود.

در هنگام ارسال در قسمت موضوع پست الکترونیک،حتما عبارت درخواست تمدید یا ترفیع و نیز نام و نام خانوادگی و خود و نام گروه مربوط را قید نمایید.

.4درخواست متقاضی به مرکز(*32T*پیوست چهار)

)پیوست چهار*T*.5*32*ارسال درخواست متقاضی از مرکز به استان مربوط(

)پیوست پنج*T*.6*32*ارسال درخواست متقاضی از استان به بخش/دانشکده مربوط(

پرونده متقاضی در صورتی در کمیته منتخب بررسی می شود که نامه استان به بخش واصل شده باشد. مبناي تقاضا، تاریخ درخواست واصل شده عضو به مرکز مربوط می باشد.

.7 طرح پرونده متقاضی در کمیته منتخب بخش/ دانشکده وتعیین امتیازات منطبق با آیین نامه ارتقا و مصوبات هیات ممیزه .8 اعلان امتیاز کسب شده از بخش به استان